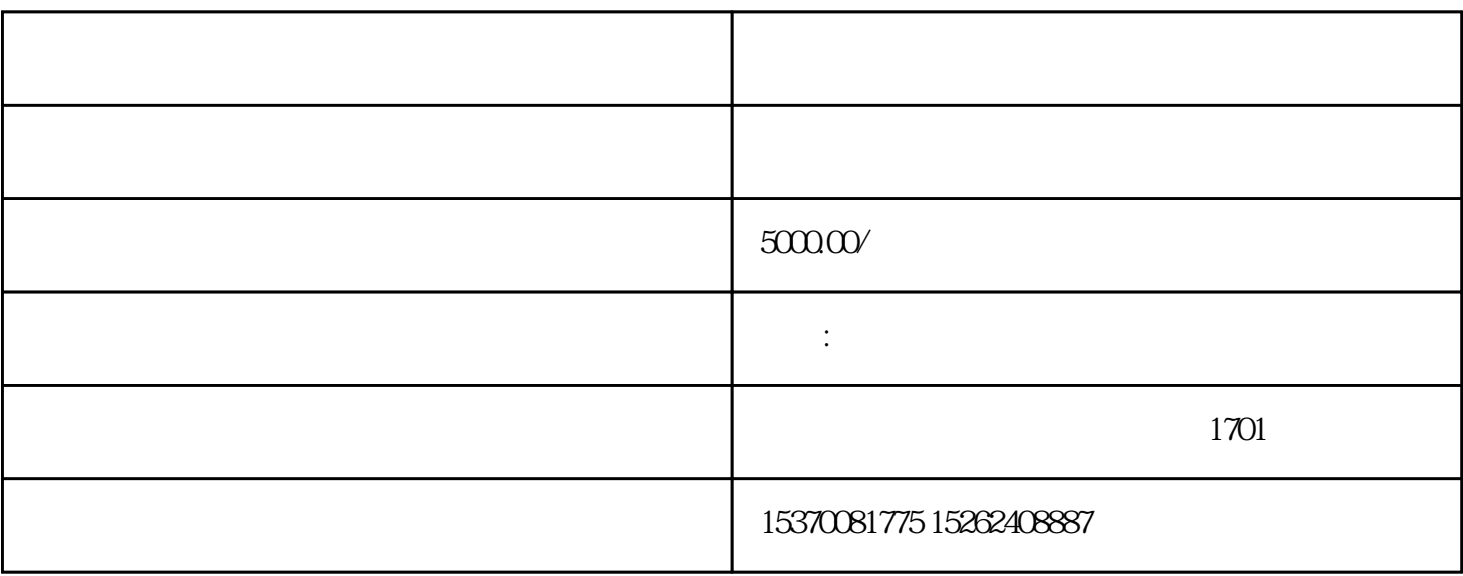

 $\sim$  2

 $1.1$ 

 $1.2$  $(1)$  , and  $(1)$  is the contract term of  $\mathbb{R}$  and  $\mathbb{R}$  is the contract term of  $\mathbb{R}$   $22$ 221 开启社区团长功能后,商家可进入【商城管理后台-分销-社区团长-- 团长协议设置:支持商家自定义团长协议、以及团长申请时所需填写的资料项(如团长名字、联系方  $\frac{1}{2}$  -  $\frac{1}{2}$  ,  $\frac{1}{2}$  ,  $\frac{1$ 

商家可进入【商城管理后台-分销-社区团长】中开启使用社区团长功能。

 $\frac{1}{\alpha}$ 222

 $(1)$  denote the distribution of  $\mathbb{R}^n$  and  $\mathbb{R}^n$  are distribution of  $\mathbb{R}^n$  $\sim$   $\sim$   $\sim$   $\sim$   $\sim$   $\sim$   $\sim$   $\sim$ (3)商家可以进入到【商城管理后台-分销-社区团长-团长管理】中清退团长。

2.3、活动管理 2.3.1、添加活动 商家可进入【商城管理后台-分销-社区团长-团购管理】中,添加团购活动。

- 活动名称:团购活动的名称 - 活动时间:团购活动的起止时间,到截止时间团购活动结束 750\*200px

- 分享图:分享活动到微信时,将会带上分享图,如不设置则默认使用产品主图 - 活动公告:支持设置活动公告,实时为访客提供活动信息。

- 适用团长:可选择全部团长开展该活动,或指定地区团长开展活动,指定区域可精确至省/市/区

- 批量编辑活动产品:支持商家批量设置团购价、团长佣金,同时,团购价与团长佣金皆可按指定金额

2.4、管理活动 24.1

商家可进入【商城管理后台-分销-社区团长-团购活动】中,查看活动名称、指定地区、产品数量、订单

-批量发货:将指定团长所有订单状态流转至待自提状态,在订单确认发货后,团长即可通知买家提货。

242 活动开始后,商家可进入【商城管理后台-分销-社区团长-

 $(1)$  $\sim$  2

 $\overline{3}$ 243

商家可进入【商城管理后台-订单-管理订单-订单类型】中,选择社区团购订单,查看所有团长订单,支

26

 $261$  $\overline{1}$ 开启社区团长功能后,商家可进入【商城管理后台-分销-社区团长-团长规则】中,完善提现设置。 -结算方式:支持设置商家手动结算、系统自动结算两种结算方式。(自动结算即将支持)  $-$  5 (2)处理提现审批 商家可进入到【商城管理后台-分销-社区团长-提现管理】中,查看、处理团长提现申请。支持微信支付  $\kappa$  , and  $\kappa$  , and  $\kappa$  is the set of the set of  $\kappa$ 2.7、商城搭建  $27.1$  $\frac{a}{\sqrt{a}}$ - 团长排序方式:支持自动匹配,买家授权定位后,系统将自动匹配近的团长,并展示其活动。  $\overline{2}$  and  $\overline{3}$  and  $\overline{3}$  and  $\overline{2}$  and  $\overline{2}$  and  $\overline{3}$  and  $\overline{3}$  and  $\overline{3}$  and  $\overline{3}$  and  $\overline{3}$  and  $\overline{3}$  and  $\overline{3}$  and  $\overline{3}$  and  $\overline{3}$  and  $\overline{3}$  and  $\overline{3}$  and  $\overline{3}$  and - 团长排序方式:支持自动匹配,买家授权定位后,系统将自动匹配近的团长,如团长有多个活动,则  $1$  $2<sub>1</sub>$  $3 \overline{\phantom{a}}$  $31$  $(1)$  and  $(2)$  and  $(3)$  and  $(4)$  and  $(5)$  and  $(6)$  and  $(7)$  and  $(8)$  and  $(9)$  $\sim$  $\overline{3}$ 

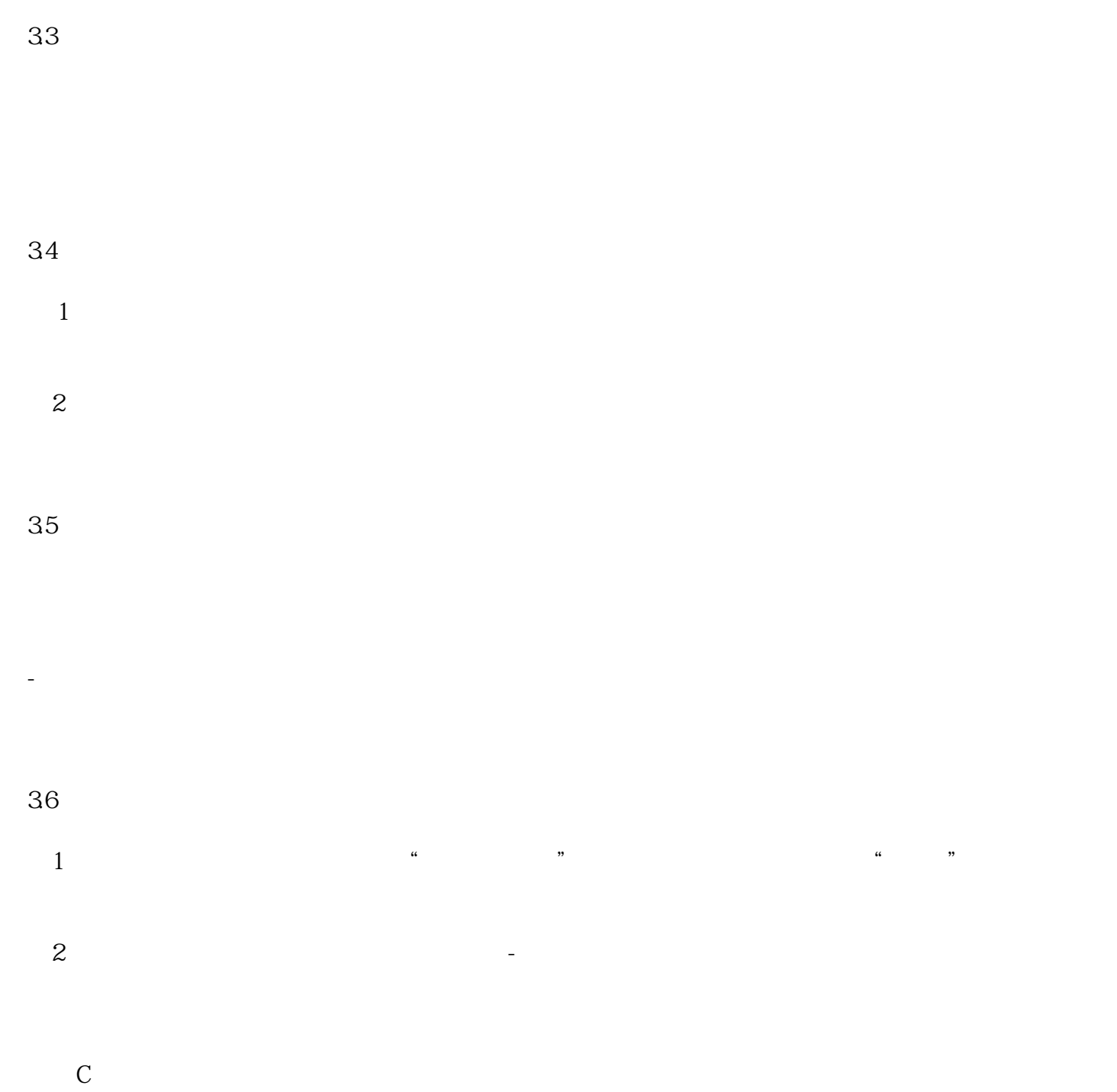

4.1、活动列表页

 $\mathcal{L} = \mathcal{L} = \mathcal{L}$